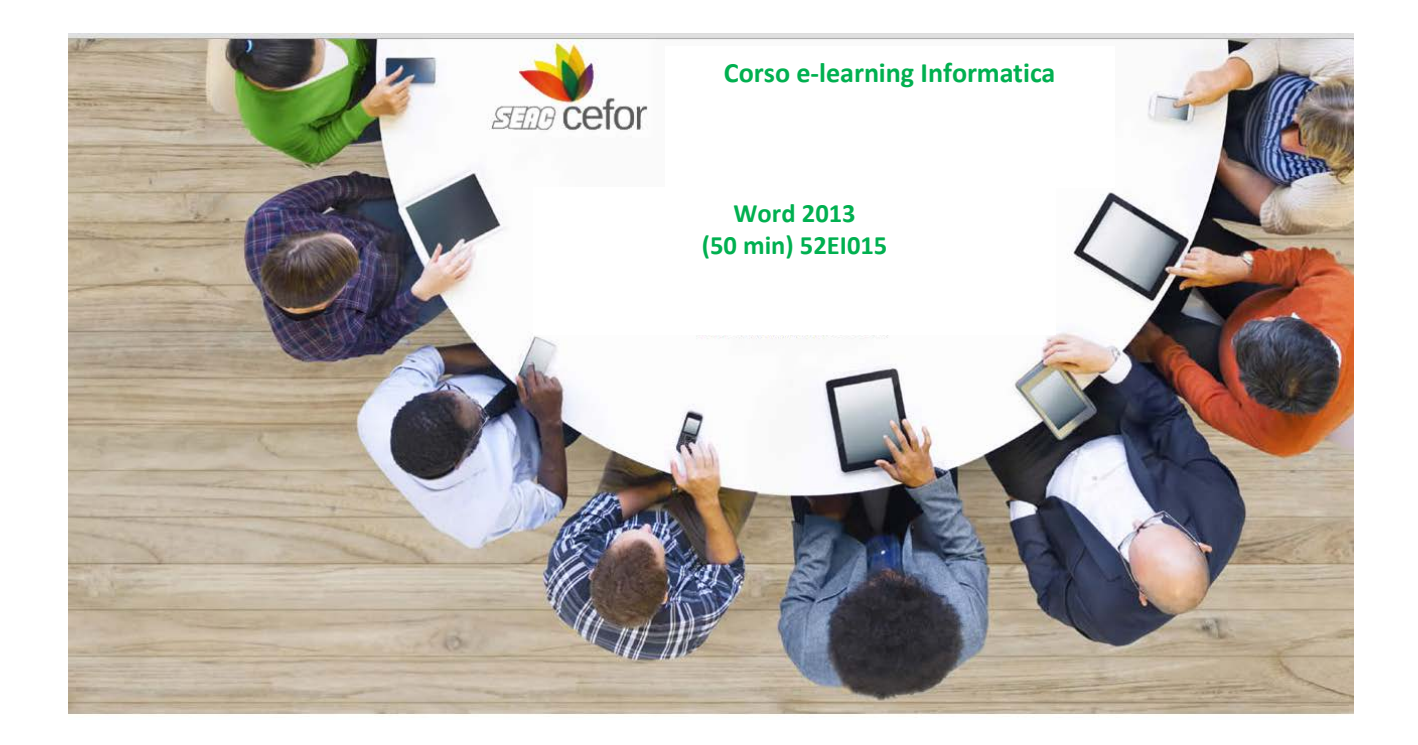

## **Obiettivi**

L'obiettivo del corso è rendere operativi ed efficienti gli utenti dell'applicativo e presentare le novità avanzate della versione 2013. Si apprenderà come impostare, revisionare e formattare il proprio documento, utilizzare correttamente la funzione della stampa unione e le macro, creare tabelle e grafici e a padroneggiare gli strumenti per l'uso di immagini e stili accattivanti.

# **Destinatari**

Il corso è rivolto a tutti coloro che devono apprendere l'utilizzo di Word 2013.

## **Metodologia didattica**

Il corso è progettato in modalità multimediale, con lezioni di apprendimento composte da animazioni, grafica, audio e testo. Il corso, realizzato con tecnologia Flash, segue gli standard di interoperabilità SCORM 1.2/1.3 e AICC.

## **Specifiche tecniche**

Internet Explorer 10, Internet Explorer 11, Mozilla Firefox, Google Chrome

- $\checkmark$  JavaScript abilitato
- $\checkmark$  Blocco popup disabilitato
- $\checkmark$  Risoluzione video minima

I corsi sono ottimizzati per una visualizzazione a 1024x768 su pc e tablet da almeno 7 pollici.

## **Macrostruttura dei contenuti**

MODULO 1 - Iniziare a usare Word

- Conoscere l'ambiente di lavoro
- Aprire un Documento
- Salvare un Documento
- Stampare un Documento

MODULO 2 - La formattazione di testo e paragrafi

- Il concetto di paragrafo
- Comandi di carattere
- Comandi di paragrafo

MODULO 3 - Distribuire il testo

- Interruzione di pagina
- Impaginazione
- Interruzione di testo
- Le Tabulazioni

MODULO 4 - Gli stili

- Applicare uno stile
- Creare un nuovo stile
- Modificare uno stile

MODULO 5 - Le Tabelle

- Inserire una nuova tabella
- Formattare una tabella
- Definire il layout di una tabella

MODULO 6 - Le immagini

- Inserire un'immagine
- Regolare un'immagine
- Impostare lo stile di un'immagine
- Disporre gli elementi illustrativi
- Modificare le dimensioni

MODULO 7 - Le caselle di testo e le forme

- Inserire una forma
- Formattare una forma
- Modificare una forma
- Inserire una casella di testo
- Formattare una casella di testo

MODULO 8 - Gli elementi testuali e i simboli

- Il pulsante Parti rapide
- Il pulsante WordArt
- Il pulsante Capolettera
- Il pulsante Data e ora
- Il pulsante Equazione
- Il pulsante Simbolo

MODULO 9 - Il Layout di pagina e le sezioni

- I Temi
- L'impostazione dello sfondo
- La formattazione del documento
- La formattazione delle sezioni
- L'intestazione e il piè di pagina

MODULO 10 - La revisione finale

- Il Controllo ortografia e grammatica
- Il pulsante Thesaurus
- Il pulsante Traduci
- Il pulsante Lingua
- Il pulsante Conteggio parole

MODULO 11 - La revisione collaborativa

- Il gruppo Commenti
- Il gruppo Rilevamento modifiche
- Il gruppo Revisioni
- Il gruppo Proteggi

## • Il gruppo Confronta

MODULO 12 - I riferimenti

- Il gruppo Sommario
- Il gruppo Note a piè di pagina
- Il gruppo Citazioni e bibliografia
- Il gruppo Didascalie
- Il gruppo Indice
- Il gruppo Collegamenti

MODULO 13 - I documenti master

- Conoscere un documento master
- Creare la struttura del documento master
- Creare il documento master
- Il pulsante Comprimi documenti secondari
- Gestire i documenti secondari

MODULO 14 - La stampa unione

- La stampa unione
- Il documento principale
- Inserire l'origine dati
- Inserire i campi unione
- Visualizzare l'anteprima ed unire i due documenti